## Infinite Campus Parent Portal: Quick Reference Guide and FAQs for first time Login

To get to the activation code-

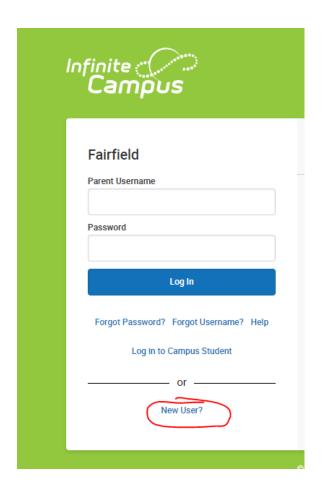

**Need an Activation Key**? All parents and guardians are provided with an activation key upon registering their students.

If you have lost or never received your activation code? Please email <a href="mailto:reghelp@fairfieldschools.org">reghelp@fairfieldschools.org</a> for directions for getting one sent to you or visit your school office as they can provide it as well.

**Already created your user name and login?** Type in your user name and password on the login screen. Please remember the password is case sensitive, so make sure your caps lock is off.

What can information is available on the parent portal? General demographic information regarding your student(s) and your household is available, and can be updated. Grades, Attendance and assignments are posted for your review.

How do I update my emergency contact information? You may edit any area that shows an "update" button by clicking on it and updating the information. Other than home phone, all other contact information will be reviewed by district staff prior to being added to the system. This may take several business days, so please plan accordingly.

## Infinite Campus Parent Portal: Quick Reference Guide and FAQs for first time Login

*Is there a smartphone/tablet app for the portal?* Yes, available for iPhones, Android and Kindle. The district ID required to set up the app on your phone/tablet is available from the app or you can click on this link: <a href="https://www.infinitecampus.com/audience/parents-students/login-search">https://www.infinitecampus.com/audience/parents-students/login-search</a>

Please be sure to look for more instructions on our district webpages under Parent Resources> Infinite Campus

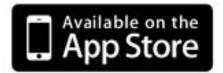

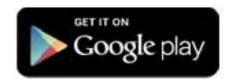

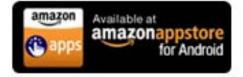